# **talech mobile Quick start guide**

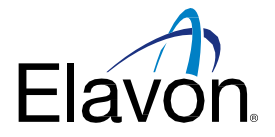

This helpful guide walks you through your initial talech Mobile setup, from app download to first time login assistance.

## Installing the app

#### **Step 1: Step 2:**

You should have received your talech welcome email where there is a link that will take you to the App Store. You may also select the App Store icon housed on your smartphone.

Select the Apple App Store or Google Play Store icon depending on your phone type. Search for **talech Mobile** in the top

navigation bar.

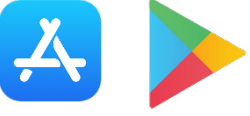

#### **Step 3:**

Tap **GET** next to the talech Mobile icon > tap **install** > and follow the prompts of the download.

### Initial user sign-in

#### **Step 1:**

Obtain your temporary login password provided in your talech welcome email (below example). Upon entering the password on the sign-in screen, you will be prompted to create a new one.

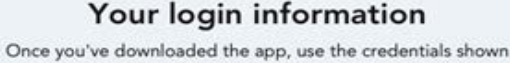

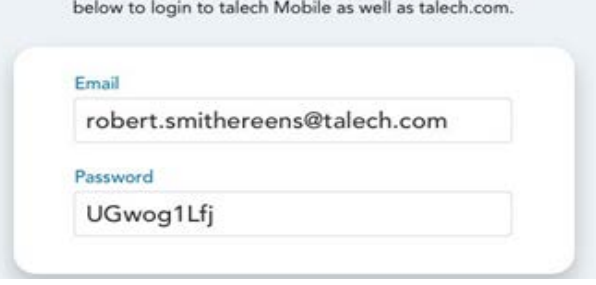

### **Step 4:**

Once the app is downloaded, tap Open on the page or you can tap the talech Mobile icon now on your home screen.

With the app successfully installed please follow the below steps that will walk you through first time sign-in.

#### **Step 2:**

Create your new login password and a 6 digit PIN to secure your account. (See below for requirements and page 2 for screenshots)

#### **Password requirements**:

- **Minimum of seven characters**
- At least one letter and one number

#### **6 digit PIN**:

**Ensure the PIN is memorable. This will be the** unlock code for the app.

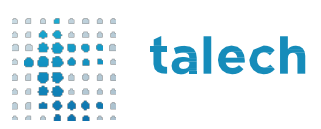

# **talech mobile Quick start guide**

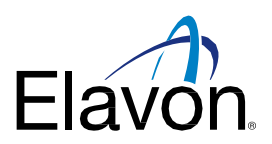

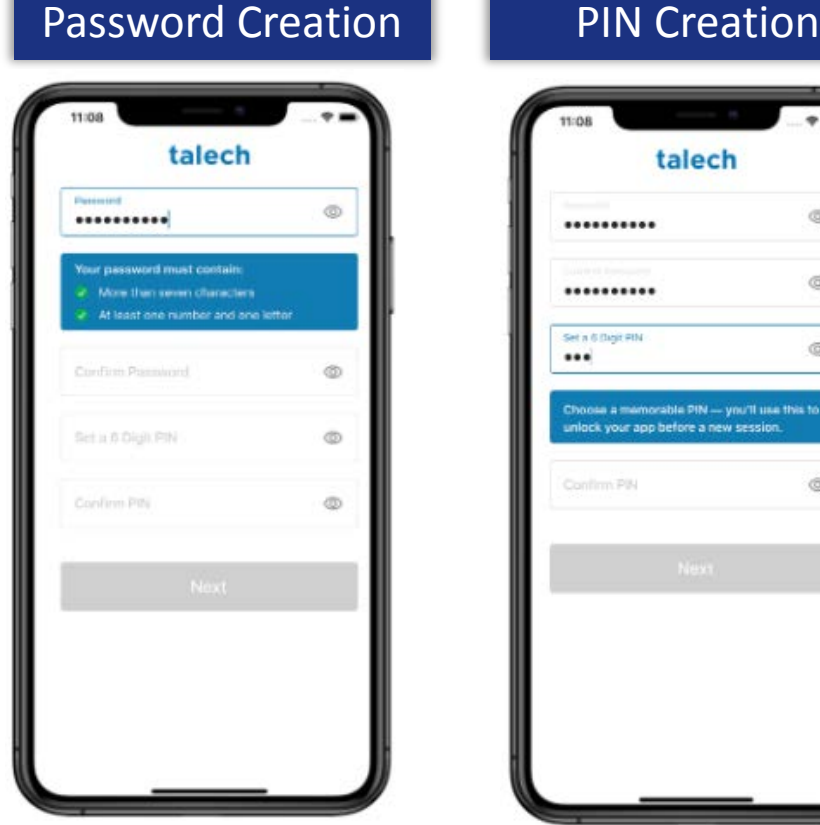

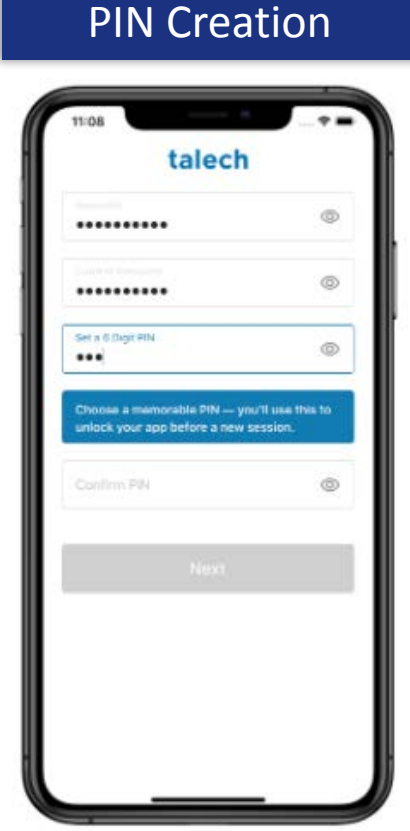

**Note:** Bio Authentication tools can also be used to unlock your account. The 6 digit PIN is used as a backup

#### **Step 3:**

You'll be prompted to fill out additional information concerning your business such as:

What are you primarily looking to sell?

- Products
- Food & Beverage
- **Services**

What is your business name?

What is your location and phone number?

#### We make it possible. You make ithappen.

© 2020 Elavon Inc. All rights reserved. Elavon is a trademark in the United States and/or other countries. All rights reserved. All features and specifications are subject to change without notice. This document is prepared by Elavon as a service for its customers. The information discussed is general in nature and may not apply to your specific situation.